## Inhaltsverzeichnis

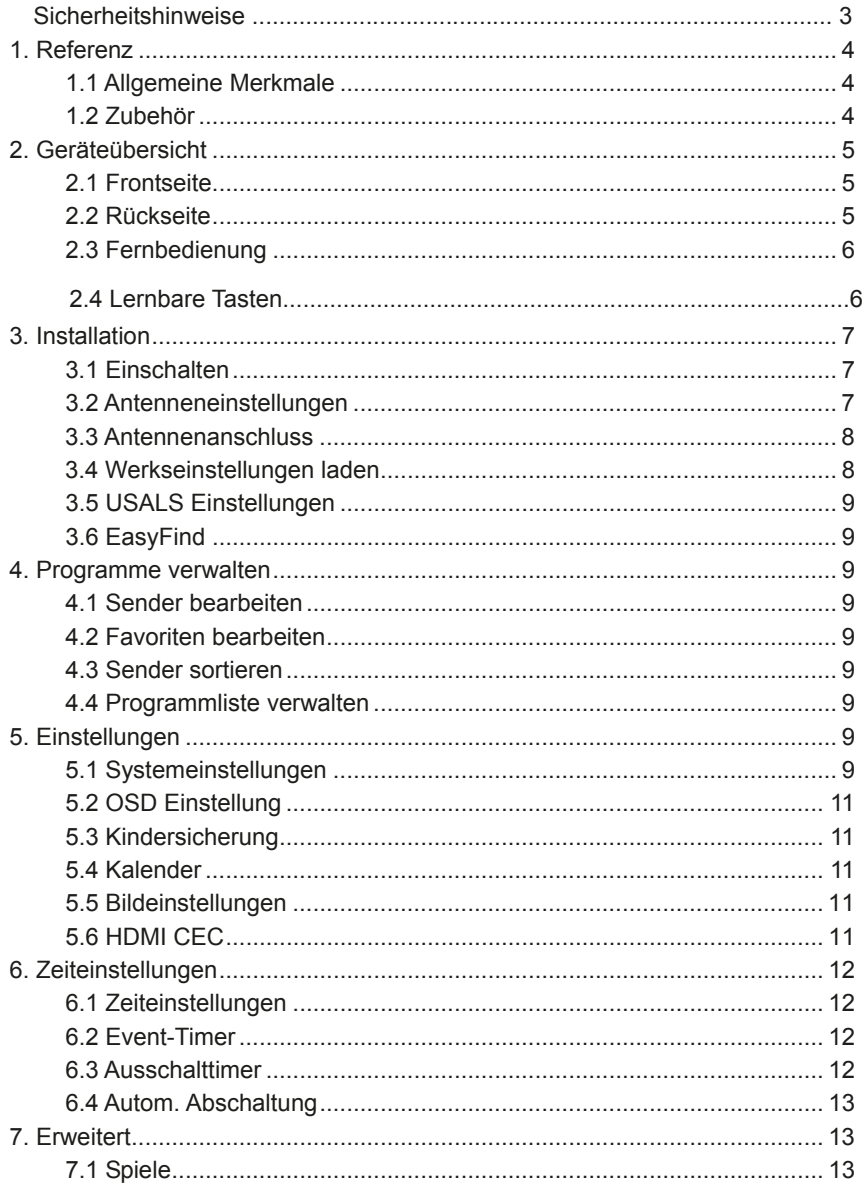

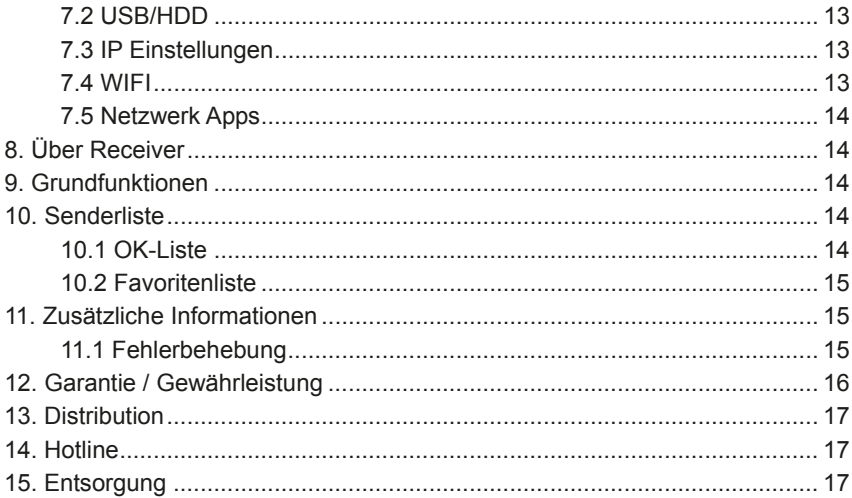

## **Sicherheitshinweise**

Diese Set-Top Box (STB) ist unter Einhaltung der internationalen Sicherheitsstandards konzipiert und hergestellt worden. Lesen Sie die folgenden Sicherheitshinweise sorgfältig durch, bevor Sie den Receiver in Betrieb nehmen.

#### **Netzanschluss:**

Vergewissern Sie sich vor dem erstmaligen Gebrauch, dass die Betriebsspannung des Geräts 90~250 V AC, 50/60 Hz ist.

#### **Überlast:**

Achten Sie darauf, Steckdosen, Verlängerungskabel oder Adapter nicht zu überlasten, keine beschädigten Netzkabel zu verwenden und das Gerät nicht mit feuchten Händen zu berühren, da dies zu einem elektrischen Schlag führen kann.

#### **Flüssigkeiten:**

Der Receiver darf nicht mit Flüssigkeiten benetzt oder bespritzt werden, und es sollten keine mit Wasser gefüllten Gegenstände, wie z. B. Vasen, auf das Gerät gestellt werden.

#### **Belüftung:**

Achten Sie darauf, die Schlitze oben am Receiver offen zu halten, damit genügend Luft in das Gerät gelangen kann. Stellen Sie den Receiver nicht auf weiche Einrichtungsgegenstände oder Teppiche. Setzen Sie den Receiver keinem direkten Sonnenlicht aus und stellen Sie ihn nicht neben einen Heizkörper oder in feuchte Umgebungen. Stellen Sie keine anderen elektronischen Geräte auf den Receiver.

#### **Reinigung:**

Ziehen Sie vor der Reinigung den Stecker des Receivers aus der Steckdose. Reinigen Sie den Receiver mit einem weichen Tuch oder einem milden Spülmittel (keine Lösungsmittel).

#### **Anschlüsse:**

Trennen Sie den Receiver vom Stromnetz, wenn Sie ihn an den Satelliten-LNB anschließen oder ihn von diesem trennen. Eine Nichtbeachtung kann eine Beschädigung des LNB oder des Receivers zur Folge haben.

#### **Aufstellung:**

Stellen Sie den Receiver in Innenräumen auf, um Beeinträchtigungen durch Blitzschlag, Regen oder Sonnenlicht zu vermeiden.

#### **Öffnen:**

Entfernen Sie die Abdeckung nicht, um die Gefahr eines elektrischen Schlags zu verringern. Wenden Sie sich für die Reparatur des Receivers an geschultes und autorisiertes Servicepersonal oder an Ihren Fachhändler.

# **1. Referenz**

### **1.1 Allgemeine Merkmale**

Mit DVB-S/DVB-S2 kompatibel (MPEG-II/ MPEG-IV/ H.264) SCPC und MCPC können von Ku- und C-Band-Satelliten empfangen werden Universal-, Single-, Single S & C-Band LNB Empfindlicher Tuner mit Durchschleif-Funktion DiSEqC1.0 / USALS Unicable unterstützt Blind-Suche unterstützt Automatische DiSEqC-Suche PAL, NTSC, Auto On-Screen-Display (OSD) mit echten Vollfarben (16 Bit) Speicherfunktion: 100 Satelliten, 4.000 Transponder und 6.000 Sender 8 Favoritengruppen und Kindersicherung unterstützt Mehrsprachiges Menü unterstützt Mehrsprachige Audiowiedergabe unterstützt Mehrsprachige DVB-Untertitel 7-tägiger elektronischer Programmführer (EPG) Teletext über VBI und OSD USB 2.0-Schnittstelle

## **1.2 Zubehör**

Benutzerha ndbuch Fernbe die nung  $\Box$ Batterien

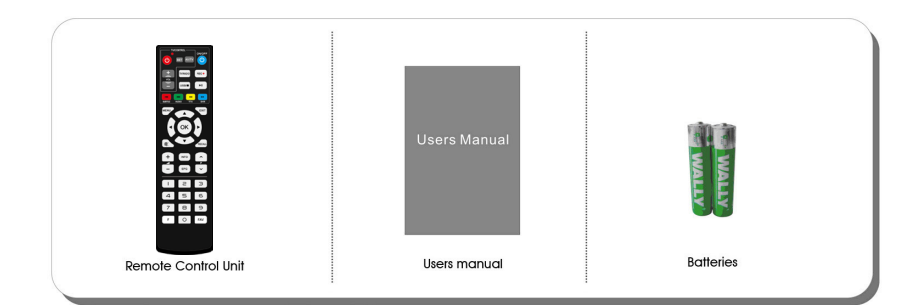

# **2. Geräteübersicht**

## **2.1 Frontseite**

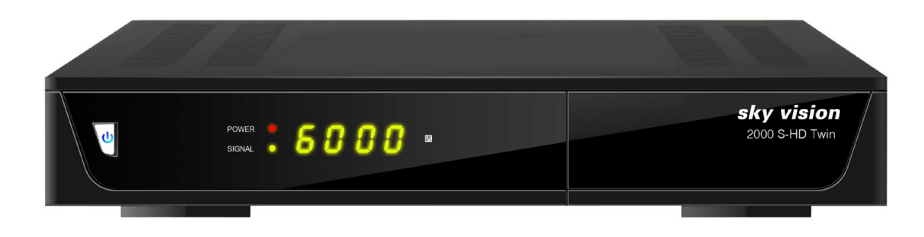

**1. Power-LED:** Stromanzeige.

**2. Display:**Zeigt Senderinformationen an. Im Standby-Modus zeigt es die lokale Uhrzeit an.

- **3. Power Knopf:** Umschalten zwischen Betriebs- und Standby-Modus.
- **4. Signal-LED:** Zeigt an ob der Receiver ein Signal empfängt.

### **2.2 Rückseite**

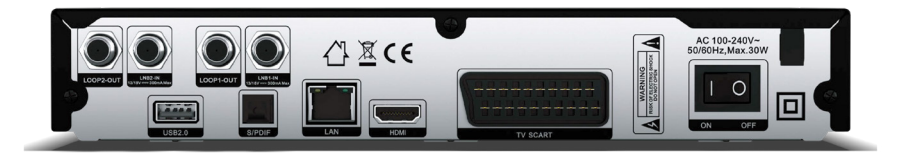

- **1. LNB1 IN und LNB2 IN:** Anschluss für das Satellitenantennenkabel.
- **2. LOOP OUT:** Anschluss für weitere Receiver.
- **3. USB2.0:** USB 2.0-Hostanschluss.
- **4. S/PDIF:** Digitaler Audioausgang (optisch).
- **5. HDMI:** Anschluss für das TV-Gerät über ein HDMI-Kabel.
- **6. TV SCART:** Anschluss für das TV-Gerät über ein Scart-Kabel.
- **7. LAN:** Internetanschluss über ein Ethernet**-**Kabel.
- **8. ON/OFF:** Strom ein/aus.

## **2.3 Fernbedienung**

**1. POWER:** Power Knopf.

**2. MUTE:** Schaltet den Ton An/Aus.

**3. II:** Wiedergabe/Pause

4.USB / $\blacksquare$ : Stoppt die Wiedergabe oder öffnet das U SB Menü.

**REC 5. :** Startet eine Aufnahme

**6. INFO:** Zeigt Informationen zum laufenden Programm an.

**7. /ROTE Taste:** Vorheriger Titel

**8. /GRÜNE Taste:** Nächster Titel

**9. /GELBE Taste:** Zurückspulen

**10. /BLAUE Taste:** Vorspulen

**11. EPG:** Öffnet die elektronische Programmzeitschrift (EPG).

**12. F:** Zeigt die Satellitenliste an.

**13. ◀/▶:** Ändert die Lautstärke. Springt in der Kanalliste blockweise hoch / runter.

14. A/V: Wechselt das Programm. Bewegt den Cursor im Menü.

**15. OK:** Öffnet die Programmliste. Bestätigt den ausgewählten Menüpunkt.

**16. MENÜ:** Öffnet / schließt das Menü

**17. EXIT:** Kehrt im Menü einen Schritt zurück.

**18. SUBTITLE:** Öffnet die Liste der

verfügbaren Untertitel.

**19. TXT:** Öffnet den Teletext.

**20. Recall:** Zeigt die zuletzt gesehenen Sender an..

**21. AUDIO:** Zeigt die Tonspuren an.

22. P A/▼: Wechselt einen Kanal nach oben bzw. nach unten.

**23. ZIFFER Tasten (0~9):** Zur direkten Kanalanwahl.

**24. FAV:** Zeigt die Favoritenlisten an.

**25. TV/RADIO:** Wechselt zwischen TV- und Radio Modus.

**26. DVR:** Öffnet das Menü mit den Aufnahmen.

## **2.4 Lernbare Tasten**

Sie können jeder Taste auf Ihrer Fernbedienung, die sich im weißen Rahmen "TV Control" befindet, eine Taste Ihrer TV Fernbedienung zu ordnen. Somit wird am Ende nur noch eine Fernbedienung benötigt um TV und Receiver zu bedienen. Um die Tasten zu programmieren gehen Sie für jede Taste die untenstehende Anleitung durch.

1.Drücken Sie die "SET-Taste" für 3 Sekunden, die Leuchte wechselt von rot nach grün. 2.Halten Sie die TV-Fernbedienung und die Receiver-Fernbedienung in einem Abstand von ca. 3 cm gegenüber. Betätigen Sie die "Power-Taste" von der TV-Fernbedienung für 3 Sekunden, das grüne Licht wechselt zum roten Licht.

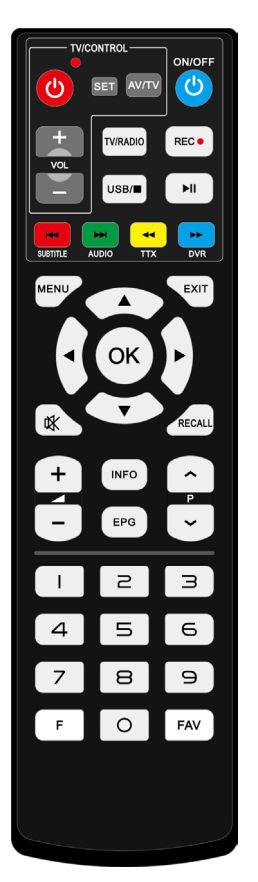

3.Drücken Sie die Taste "Power-Taste" von der Receiver-Fernbedienung, dass Licht wechselt von rot auf grün.

4.Drücken Sie "SET-Taste", um die Eingabe zu speichern 5.Wiederholen Sie die Schritte (1 bis 4), um weitere Tasten anzulernen.

## **3. Installation**

Sie sollten den Receiver installieren, wenn Sie Ihr Gerät nach dem Kauf zum ersten Mal einschalten.

*Tipp: Das werkseitige Passwort lautet 0000. Wenn Sie Ihr Passwort vergessen haben, bitten wir Sie, sich mit Ihrem Fachhändler vor Ort in Verbindung zu setzen.*

## **3.1 Einschalten**

1. Stecken Sie das Netzkabel des Geräts in eine Steckdose.

2. Vergewissern Sie sich, dass der **EIN/AUS**-Schalter auf der Rückseite des Geräts auf **EIN** steht.

3. Schalten Sie das Gerät ein, indem Sie die Taste **STANDBY** auf der Fernbedienung oder der Frontseite des Geräts drücken.

## **3.2 Antenneneinstellungen**

Im Untermenü Antenne und Suchlauf können Sie die Antennenparameter konfigurieren.

### *Menü->Installation->Antenne und Suchlauf*

- 1. **Satellit**: Markieren Sie den Satelliten, nach dem Sie suchen möchten.
- 2. **Transponder**: Drücken Sie die Taste ( $\blacktriangleright$ ), um einen anderen TP auszuwählen.
- 3. **Tuner**: Drücken Sie die

Taste $\blacktriangleleft/\blacktriangleright$ , um einen anderen Tuner auszuwählen.

4. **LNB-Typ**: Drücken Sie die

Taste <//>
<del>▼</del> um die

### LNB-Frequenz zu ändern.

### 5. **LNB-Stromversorgung**:

Drücken Sie die Taste </r> /> . um

die benötigte LNB-Stromversorgung

auszuwählen

6. **22 kHz**: Drücken Sie die

tenne und Cueller  $200l$ Qualität · nne Pop-up Liste Cursor bewegen Einstellung ändern

Taste (- IV) Lum EIN, AUS oder Auto auszuwählen

7. DiSEqC1.0: Drücken Sie die Taste </a>, um den erforderlichen DiSEqC1.0-Eingang auszuwählen

8. DiSEqC1.1: Drücken Sie die Taste </>></>  $\blacktriangleright$ , um den erforderlichen DiSEqC1.1-Eingang auszuwählen

9. Motor: Drücken Sie die Taste </>
yeter Disen 21.2 oder USALS auszuwählen. 10. **Suchmodus:** Drücken Sie die Taste ◀/▶. um einen Suchmodus auszuwählen.

11. Suche starten: Drücken Sie die Taste (1), um Satellit, Multi-Sat, Blindsuche, Transponder oder Multi-Transponder auszuwählen, je nachdem, wonach Sie suchen möchten

Nach erfolgreichem Suchlauf werden die neugefunden Programme am Ende der Programmliste automatisch gespeichert, d.h. Ihre schon bestehende Programmreihenfolge bleibt also erhalten.

### **3.3 Antennenanschluss**

### *Menü->Installation->Antennenanschluss*

Im Untermenü Antennenanschluss können Sie die Antenne mit einem Single Tuner, demselben Dual-Tuner und einem anderen Dual-Tuner konfigurieren. Wenn die Optionen des LNB1 und LNB2 die Motorantenne einrichten, können Sie DiSEqC1.2 oder den Motor in Antennen-Setup konfigurieren.

**Unicable Konfiguration: Anschlusstyp "Dual (Different)"** 

Antenne und Suchlauf wählen

### **Einstellung Dual TWIN, beide Anschlüsse z.B. Astra 19.2°**

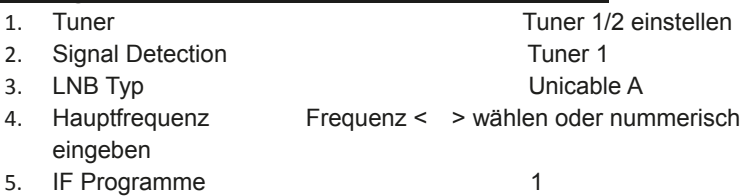

Für Tuner 2 selbige Prozedur ab (2.) auf Tuner 2 stellen, dann weiter mit (3.) usw. IF Programm auf 2 einstellen

## **3.4 Werkseinstellungen laden**

Sie können das Gerät auf die Werkseinstellungen zurücksetzen und es mit dem Assistenten konfigurieren. Zur Auswahl stehen folgende Optionen: Alle, Nur Senderliste, Nur Radiosender, Nur verschlüsselte Sender, Nur TP-Sender und Nur SAT-Sender.

*Warnung: Beachten Sie bitte, dass sämtliche Daten und Einstellungen gelöscht werden, wenn Sie alle Werkseinstellungen zurücksetzen lassen.*

## **3.5 USALS Einstellungen**

Wenn Sie den Motormodus auf USALS setzen, müssen Sie in USALS-Setup den Längen- und Breitengrad festlegen.

## **3.6 EasyFind**

Sollten Sie eine Easyfind Flat Antenne oder ein Easyfind LNB zum Einstellen der Antenne benutzen, können Sie die Easyfind Funktion hier akvtivieren.

# **4. Programme verwalten**

## **4.1 Sender bearbeiten**

### *Menü->Sender bearbeiten->TV-/Radio Programme*

Im Menü Sender bearbeiten können Sie die Sender in der Senderliste bequem verschieben, löschen, sperren, entsperren und umbenennen. *Tipp: Die Bedienung der Radiosender ist der der TV-Sender ähnlich.*

## **4.2 Favoriten bearbeiten**

### *Menü->Sender bearbeiten->TV-Favoriten/Radio Favoriten*

Programm-Manager->Favoriten bearbeiten; drücken Sie **OK**, dann die Taste , um den Favoritensender hinzuzufügen, den Sie einrichten möchten und wählen Sie Spielfilme/Sport/Nachrichten/Musik/Kinder/Bildung/Wetter/Kultur aus. Drücken Sie die Taste </a> / um die Kategorie zu ändern.

*Tipp: Die Bedienung der Radiosender ist der der TV-Sender ähnlich.*

## **4.3 Sender sortieren**

Sie können die Senderliste sortieren. Markieren Sie die von Ihnen gewünschte Option und drücken Sie die Taste OK, um die Senderliste zu sortieren.

## **4.4 Programmliste verwalten**

Im Menü Programmliste verwalten können Sie die von Ihnen erstelle Senderliste abspeichern und bei Bedarf wieder laden.

# **5. Einstellungen**

## **5.1 Systemeinstellungen**

### *Menü->Einstellungen->Systemeinstellungen*

*Tipp: Hier können*

1. **Menüsprache**: Stellen Sie die Menüsprache ein.

2. **Audio1**: Stellen Sie die von Ihnen bevorzugte Audiosprache ein.

3. **Audio2**: Stellen Sie eine zweite Audiosprache ein.

4. **Untertitelsprache**: Stellen Sie die Untertitelsprache ein.

#### 5. **Untertitelsteuerung**:

Aktivieren oder deaktivieren Sie die Anzeige von Untertiteln.

6. **EPG Sprache**: Stellen Sie die EPG-Sprache ein.

7. **TXT Sprache**: Stellen Sie die TXT-Sprache ein.

8. **Digital Audio**: Stellen Sie den Ausgabemodus für digitales Audio ein.

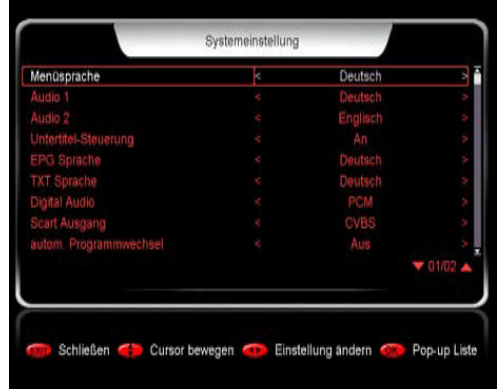

9. **Scart Ausgang**: Wenngleich der **HDMI-Modus** auf den 576i- oder 480i-Modus eingestellt ist, können Sie den Scart-Ausgang-Modus vom **CVBS**- in den **RGB**-Modus wechseln und umgekehrt.

10. **Autom. Programmwechsel**: Wenn Sie in der Senderliste **EIN** einstellen, wird der Sender nach seiner Markierung automatisch wiedergegeben. Wenn Sie in der Senderliste **AUS** einstellen, wird der Sender nach seiner Markierung erst wiedergegeben, wenn Sie die Taste **OK** drücken.

11. **autom. Verlassen der Programm Liste**: Wenn Sie **EIN** einstellen, wird die Senderliste ausgeblendet, wenn Sie einen Sender markiert haben und **OK** drücken. Wenn Sie **AUS** einstellen, wird die Senderliste ausgeblendet, wenn Sie während der Wiedergabe eines Senders **OK** drücken.

12. **Multibild-Schleife**: Setzen Sie die Multibild-Schleife auf Ein oder Aus.

13. **Letzte Programme**: Sie können die Merkliste auf Ein oder Aus setzen. Wenn Sie **EIN** einstellen, können Sie durch Drücken auf die Taste RECALL auf der Fernbedienung die Merkliste abrufen. Wenn Sie **AUS** einstellen, können Sie durch Drücken der Taste **RECALL** zum letzten von Ihnen gewählten Sender zurückgehen.

14. **Geringer Verbrauch Standby**: Wenn Sie **EIN** einstellen, ist der Stromverbrauch im Standby-Modus geringer. Wenn Sie **AUS** einstellen, ist der Stromverbrauch im Standby-Modus höher, aber der Receiver wird schneller starten.

15. **Leuchte auf der Frontseite**: Stellen Sie die Helligkeit der LED ein.

16.**Front Panel Scroll Mode**: Stellen Sie den Scroll-Modus auf der Frontseite ein. Immer: der Sendernamen läuft ständig durchs Display.

## **5.2 OSD Einstellung**

### *Menü->Einstellungen->OSD Einstellung*

- 1. **Menü-Transparenz**: Stellen Sie die Transparenz aller Menüs ein.
- 2. **Videotext Transparenz**: Stellen Sie die Teletext-Transparenz ein.
- 3. **Bildschirm Auflösung**: Stellen Sie die Auflösung für den HDMI Ausgang ein.
- 4. **TV Typ**: Wählen Sie den TV-Typ aus: **PAL/NTSC/Auto**.
- 5. **TV Format**: Stellen Sie das Anzeigeformat gemäß dem Seitenverhältnis ein.
- 6. **OSD-Timeout**: Stellen Sie die Anzeigezeit der Programminformationen ein.

## **5.3 Kindersicherung**

### *Menü-> Einstellungen >Kindersicherung*

Im Untermenü *Kindersicherung* haben Sie die Möglichkeit, für jeden Sender Beschränkungen einzustellen oder Ihr vorheriges Passwort zu ändern. Sie können die von ihnen durchgeführten Änderungen auch sperren, indem Sie **Installationssperre, Senderbearbeitungssperre** und **Einstellungssperre** verwenden. Außerdem können Sie die **Altersfreigabe** ändern.

## **5.4 Kalender**

### *Menü-> Einstellungen->Kalender*

Im Untermenü *Kalender* können Sie die Datumsangaben abrufen und das Memo des Tages hinzufügen.

## **5.5 Bildeinstellungen**

### *Menü-> Einstellungen->Bildeinstellungen*

Ändern Sie hier Einstellungen zum Bild wie: Helligkeit, Kontrast, Sättigung, Farbe und Schärfe. OK speichert die Einstellungen als Standart.

## **5.6 HDMI CEC**

### *Menü-> Einstellungen->HDMI CEC*

Sollte Ihr TV Gerät über eine CEC Steuerung verfügen. Können Sie hier entsprechende Einstellungen dafür vornehmen.

1. **HDMI CEC Verbidnung**: Aktiviert oder Deaktiviert die CEC Funktion.

2. **TV Fernbedienung nutzen**: Ermöglicht Ihnen mit Ihrer TV Fernbedienung die Grundfunktionen des Geräts zu bedienen.(Kanal auf/ab, Lautstärke +/-)

3. **TV an -> STB Aktion**: Legt fest was beim Einschalten des TV Geräts passiert.

4. **STB Standby -> TV Aktion**: Legt fest was beim Ausschalten des Receivers mit dem TV Gerät passiert.

5. **CEC Audiosystem**: Aktiviert die Verbindung zu einem externen Verstärker und steuert dann über die Receiver Fernbedienung die Lautstärke.

# **6. Zeiteinstellungen**

## **6.1 Zeiteinstellungen**

### *Menü->Einstellungen->Zeiteinstellungen->Zeiteinstellungen*

Im Untermenü *Zeiteinstellungen* können Sie den Uhrzeit-Modus, die Zeitzone und die Sommerzeit einstellen.

## **6.2 Event-Timer**

### *Menü->Einstellungen->Zeitei*

### *nstellungen->Event-Timer*

1. Im Untermenü *Event-Timer* können Sie 8 Timer-Events einstellen. Gemäß der von Ihnen festgelegten Timer-Event-Liste wird der Sender automatisch wiedergegeben.

2. Drücken Sie die Taste **ROT**, um

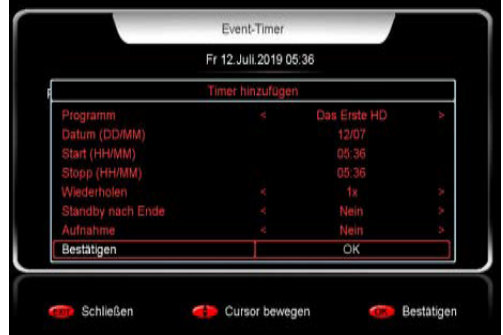

einen Timer einzurichten, und drücken Sie die Taste **OK**, um den Timer nach dem Setup zu speichern.

### **Sender**

Wählen Sie den Sender aus der Senderliste.

### **Datum**

Geben Sie das Startdatum des Timers ein.

### **Start/Stopp**

Stellen Sie die Start- und Stoppzeit des Timers ein.

### **Wiederholung**

<1x> nur einmal.

<Täglich> jeden Tag wiederholen.

< Wöchentlich> den Sender einmal wöchentlich wiederholen.

<1-5> den Sender von Montag bis Freitag wiederholen.

<6-7> den Sender von Samstag bis Sonntag wiederholen.

### **Standby bei Stopp**

Wenn **JA** eingestellt ist, schaltet der Receiver nach dem Timer in den

Standby-Modus. Wenn **NEIN** eingestellt ist, geht er nicht in den Standby-Modus. Markieren Sie im Event-Timer ein Event. Wenn Sie die Taste **GELB** drücken, wird dieser Timer gelöscht. Durch Drücken der Taste **GRÜN** können Sie diesen Timer bearbeiten.

## **6.3 Ausschalttimer**

*Menü->Einstellungen->Zeiteinstellungen->Ausschalttimer*

Im Untermenü *Ausschalttimer* kann die automatische Ausschaltzeit eingestellt werden.

## **6.4 Autom. Abschaltung**

### *Menü->Einstellungen->Zeiteinstellungen->Autom. Abschaltung*

Drücken Sie die Taste </>
<del>♦/></del>, um die gewünschte Option auszuwählen oder geben Sie die Zahl in der Option "-- M" ein, um eine automatische Abschaltung ohne manuelle Steuerung einzustellen. Voreingestellt sind 3 Stunden(EU Norm)

# **7. Erweitert**

## **7.1 Spiele**

### *Menü->Erweitert->Spiele*

Im Menü Spiele finden Sie 9 lustige Spiele für Ihre Unterhaltung.

## **7.2 USB/HDD**

Wenn Sie ein USB-Laufwerk verwenden können im Rahmen dieses Menüs

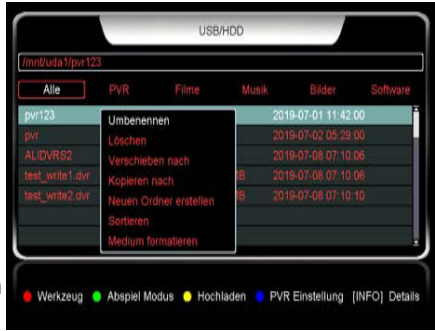

viele Arten von Mediendateien wiedergegeben werden. Zudem

können Sie ein Programm aufnehmen und wiedergeben und mehrere Vorgänge für Ihre Festplatte ausführen.

## **7.3 IP Einstellungen**

### *Menü->Erweitert > IP Einstellungen*

Zunächst müssen Sie das Ethernet-Kabel mit dem LAN-Anschluss verbinden. Dann können Sie die IP-Adresse manuell oder automatisch abrufen. Wenn das Ethernet-Kabel richtig angeschlossen ist, wird "Verbunden" angezeigt.

## **7.4 WIFI**

### *Menü->Erweiterung > WIFI*

Für die Nutzung der Netzwerk Apps, ohne Anschluss durch ein Ethernet-Kabel, wird zusätzlich ein spezieller WLAN USB Stick benötigt.

Es sind nicht alle Sticks mit dem Gerät kompatibel. Stecken Sie den speziellen USB-WLAN-Dongle in den USB-Anschluss. Wählen Sie in diesem Menü anschließend den Netzwerknamen Ihres WLAN-Zugangspunkts aus der Liste und geben Sie das richtige Passwort ein.

## **7.5 Netzwerk Apps**

### *Menü->Erweitert > Netzwerk Apps*

Sie können folgende Apps ausführen: Vtuner, FTP Download, Wetter, RSS, Email

# **8. Über Receiver**

### *Menü->Über Receiver*

In diesem Untermenü können Sie Informationen über die STB abrufen, darunter Modell-Nr., Hardwareversion, Softwareversion usw. Wenn Sie Kundendienstleistungen vom Fachhändler benötigen, müssen Sie diese Informationen angeben, um schnell den gewünschten Service zu erhalten.

## **9. Grundfunktionen**

**Audio**: Sie können die von Ihnen bevorzugte Sprache unter **Audio** wählen, wenn das aktuelle Programm in mehreren Audiosprachen verfügbar ist.

**EPG**: Sie können die Taste **EPG** drücken, um die EPG-Informationen aller Sender nach Datum und Uhrzeit geordnet anzuzeigen. Drücken Sie im EPG-Menü die Taste **GRÜN**, um im EPG-Modus zwischen dem Wochen-EPG und dem Tages-EPG zu wechseln.

**Untertitel**: Sie können die Taste **SUBTITLE** drücken, um die Untertitelsprache auszuwählen, wenn das Programm Untertitel anbietet.

**Teletext**: Sie können die Taste **TXT** drücken, um den Teletext dieses Programms anzuzeigen.

**FIND**: Durch Drücken der Taste **FIND** können Sie die von Ihnen gewünschten Sender direkt und schnell finden.

# **10. Senderliste**

Dieses Kapitel wird Ihnen beim Umgang mit der Senderliste behilflich sein.

## **10.1 OK-Liste**

In der **OK**-Liste können Sie die Taste drücken, um die Senderlistenart zu wechseln. Drücken Sie die Taste **ROT**, um die Sender zu sortieren. Drücken Sie die Taste **GRÜN**, um die Sender nach Transponder aufzulisten. Drücken Sie die Taste **GELB**, um den gewünschten Sender durch Eingabe des ersten

Buchstabens des Namens schnell zu finden. Drücken Sie die Taste **BLAU**, um das Menü Schnellsuche aufzurufen.

## **10.2 Favoritenliste**

Sie können die Taste **FAV** drücken, um die Favoritenliste aufzurufen. Drücken Sie in der Liste **Favoriten** die Taste **ROT**, um die Sender zu sortieren.

Hinweis: Drücken Sie, nachdem Sie eine Favoritenliste ausgewählt haben, auf die Taste ▲/▼. um die Sender in dieser Favoritenliste zu ändern. Drücken Sie dann die Taste **OK**, um die Sender in dieser Favoritenliste anzuzeigen.

# **11. Zusätzliche Informationen**

## **11.1 Fehlerbehebung**

Bevor Sie Ihren lokalen Kundendienst kontaktieren, bitten wir Sie, die nachstehenden Tipps sorgfältig zu lesen. Wenn das Problem nach der Durchführung des folgenden Verfahrens weiter besteht, können Sie sich gerne an Ihren Fachhändler vor Ort oder den Kundendienst wenden, um weitere Anweisungen zu erhalten.

### **1. Auf dem Display auf der Frontseite werden keine Meldungen angezeigt. (Das Gerät schaltet sich nicht ein.)**

• Überprüfen Sie das Netzkabel und vergewissern Sie sich, dass es an einer geeigneten Steckdose angeschlossen ist.

• Überprüfen Sie, ob die Stromversorgung eingeschaltet ist.

• Schließen Sie das Netzkabel an eine andere Stromquelle an.

• Überprüfen Sie gegebenenfalls, ob der Netzschalter auf der Rückseite des Geräts eingeschaltet ist.

### **2. Kein Bild**

• Vergewissern Sie sich, dass das Gerät eingeschaltet ist und sich im Betriebsmodus befindet. (Drücken Sie die Taste STANDBY)

• Vergewissern Sie sich, dass das AV/HDMI/YUV-Kabel fest mit dem TV-Gerät verbunden ist.

• Überprüfen Sie, ob das Antennenkabel ordnungsgemäß mit dem Gerät verbunden ist.

• Vergewissern Sie sich, dass Sie die Sendersuche aktiviert haben.

• Überprüfen Sie die Helligkeitseinstellung des TV-Geräts.

• Überprüfen Sie, ob der Sender zurzeit ausgestrahlt wird. Setzen Sie sich mit der Sendeanstalt in Verbindung, um sicherzustellen, dass der Sender läuft.

### **3. Schlechte Bild-/Tonqualität**

• Stellen Sie sicher, dass sich kein Mobiltelefon oder Mikrowellenherd in der Nähe des Geräts befindet.

- [Satellit] Überprüfen Sie, ob die Ausrichtung Ihrer Parabolantenne stimmt.
- [Satellit] Ersetzen Sie die Parabolantenne durch eine größere, da sich dadurch die Signalstärke verbessern wird.
- [Satellit] Schließen Sie einen Dämpfungsregler an den LNB an, wenn der Pegel zu hoch ist.
- [Satellit] Ersetzen Sie den LNB durch ein Neugerät, falls er beschädigt oder defekt ist.
- [Satellit] Überprüfen Sie die Signalstärken und justieren Sie Ihre Antenne, wenn die Signale zu schwach sind. Die Signalstärke kann durch Witterungsverhältnisse beeinträchtigt werden.

### **4. Kein oder schlechter Ton**

- Überprüfen Sie, ob Ihr AV/HDMI-Kabel richtig angeschlossen ist.
- Überprüfen Sie die eingestellte Lautstärke Ihres TV-Geräts und des Geräts.
- Überprüfen Sie, ob das Gerät oder das TV-Gerät stumm geschaltet sind.
- Überprüfen Sie gegebenenfalls den Audiotyp oder die Tonspuroption.

### **5. Fernbedienung funktioniert nicht.**

• Um das Gerät zu steuern, sollte das obere Ende der Fernbedienung direkt auf den Empfänger am Gerät ausgerichtet sein.

- Entnehmen Sie die Batterien und legen Sie sie erneut in die Fernbedienung ein.
- Ersetzen Sie die Batterien der Fernbedienung durch einen neuen Satz.

# **12. Garantie / Gewährleistung**

### Sehr geehrter Kunde,

unsere Erfahrung hat gezeigt, dass sich viele Reklamationsgründe durch ein einfaches Telefongespräch lösen lassen.

Sollten Sie Probleme mit Ihrem Gerät haben, kontaktieren Sie bitte erst unsere Service-Hotline. Diese Vorgehensweise erspart Ihnen Zeit und eventuellen Ärger. Unter unserer Service Hotline erfahren Sie auch die genaue Vorgehensweise, falls Sie Ihr Gerät wirklich einschicken müssen.

Beachten Sie, dass es im Zusammenhang mit einem externen

USB-Speichermedium technisch bedingt zu Datenfehlern kommen kann. Wir als Hersteller des Receivers übernehmen keinerlei Haftung für Datenverlust oder Beschädigung im Zusammenhang mit dem Gebrauch der USB-Schnittstelle und empfehlen vor der Nutzung von Datenträgern am Receiver stets eine Datensicherung durchzuführen. Sollte ein angeschlossenes

USB-Speichermedium nicht mit dem Receiver kompatibel sein, stellt dies keinen Gewährleistungs- bzw. Garantiefall dar. Dasselbe gilt für Video- und Tonformate. Durch die schnelle Video- und Audiocodec Entwicklung im Internet, ist es leider nicht immer möglich alle bzw. die neusten Codecs am Gerät verfügbar zu machen. Sollte eine

Video- oder Audiodatei am Gerät nicht abspielbar sein, stellt dies ebenfalls keinen Gewährleistungs- bzw. Garantiefall dar.

Das Gerät ist für den privaten Gebrauch konzipiert und nicht für die gewerbliche Nutzung geeignet.

Ein Absturz der Betriebs-Software stellt keinen Gewährleistungs- bzw. Garantiefall dar.

Die Gewährleistung für den Receiver entspricht den gesetzlichen Bestimmungen zum Zeitpunkt des Erwerbs. Änderungen am Gerät führen zum Erlöschen jeglicher Garantie oder Gewährleistung.

Im Gewährleistungs- /Garantiefall wenden Sie sich bitte an Ihren Fachhändler / Verkäufer.

Für Druckfehler übernehmen wir keine Haftung.

Wir behalten uns Änderungen an der Software oder Hardware, abweichend der Beschreibung in dieser Bedienungsanleitung vor.

## **13. Distribution**

Sky Vision Satellitenempfangstechnik GmbH Dorfstr. 3-8 38179 Schwülper Internet: www.sky-vision.de

## **14. Hotline**

Haben Sie trotz alledem noch Fragen? Setzen Sie sich mit unserer Kundenberatung in Verbindung, die Werktags zwischen 8.00 – 12.00 Uhr und von 13.00 - 16.00 Uhr zur Verfügung steht

*Telefon: Hotline: (09001) 759758 (0,35 €/Min)\** 

*\* Bitte beachten Sie, dass Sie diese Nummer aus dem Mobilfunknetz nicht erreichen können.*

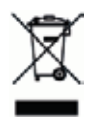

## **15. Entsorgung**

Elektrische und elektronische Geräte sowie die darin verwendeten Batterien beinhalten Stoffe, Komponenten und Substanzen, die zu einer Gesundheits- und Umweltschädigung führen können, wenn mit den Abfällen (elektrische und elektronische Altgeräte und Altbatterien) nicht sachgerecht umgegangen wird. Elektrische und elektronische Geräte sowie Batterien sind mit dem Symbol einer

durchgestrichenen Mülltonne gekennzeichnet (siehe unten). Dieses Symbol bedeutet, dass elektrische und elektronische Geräte sowie Batterien nicht mit dem normalen Hausmüll entsorgt werden dürfen, sondern separat gesammelt werden sollten. Achten Sie als Endbenutzer darauf, Ihre Altbatterien an geeigneten und entsprechend gekennzeichneten Sammelstellen abzugeben. Auf diese Weise sorgen Sie dafür, dass die Batterien im Einklang mit den gesetzlichen Vorschriften wiederverwertet werden und die Umwelt nicht schädigen. In allen Städten gibt es Sammelstellen, wie Wertstoffhöfe, an denen elektrische und elektronische Geräte sowie Batterien entweder kostenlos abgegeben werden können, oder sie werden direkt von den Haushalten abgeholt. Weitere Informationen erhalten Sie bei den örtlich zuständigen Behörden

Hiermit erklärt die Sky Vision Satellitenempfangstechnik GmbH, dass sich das Gerät sky vision 2000 in Übereinstimmung mit den grundlegenden Anforderungen und den übrigen einschlägigen Bestimmungen der Richtlinie 2014/53/EU befindet**.**

Version 0.1